# Uponor

# **Uponor Smatrix Pulse säätöjärjestelmän käyttöönotto ilman Webmoduulia**

# **TERMOSTAATTIEN REKISTERÖIMINEN KESKUSYKSIKKÖÖN**

Ennen termostaattien rekisteröimistä liitä keskusyksiköihin antennit (langattomassa järjestelmässä) ja kytke virtajohto pistorasiaan.

- 1. Paina keskusyksikön **OK**-painiketta noin 3 sekunnin ajan, kunnes kanavan 1 (tai ensimmäisen rekisteröimättömän kanavan) merkkivalo alkaa vilkkua punaisena ja virtalähteen merkkivalo muuttuu punaiseksi. Nyt laite on termostaattien rekisteröintitilassa.
- 2. Valitse **<** ja **>** -painikkeella kanava, johon haluat rekisteröidä termostaatin, kuittaa valinta **OK**-painikkeella. Valitun kanavan merkkivalo alkaa vilkkua vihreänä. Voit myös tarvittaessa valita useita samalle termostaatille rekisteröitäviä kanavia; liiku **<** ja **>** näppäimillä haluttujen kanavien kohdalle ja kuittaa valinnat **OK**- painikkeella. Vain vihreänä vilkkuvat kanavat voivat ottaa termostaatin rekisteröinnin vastaan.
	- a. **Termostaatit T-143 ja T-163 (julkisen tilan termostaatti)**  Pidä termostaatin takana olevaa rekisteröinti-painiketta painettuna, kunnes rekisteröintipainikkeen yläpuolella oleva vihreä merkkivalo alkaa vilkkua. Valitun kanavan merkkivalo keskusyksikössä alkaa palaa vihreänä, kun rekisteröinti on valmis.
	- b. **Termostaatit T-145 ja T-165 (säätöpyörällinen termostaatti)**  Pidä termostaatin takana olevaa rekisteröinti-painiketta painettuna, kunnes termostaatin etupuolella oleva punainen merkkivalo alkaa vilkkua. Valitun kanavan merkkivalo keskusyksikössä alkaa palaa vihreänä, kun rekisteröinti on valmis.
	- c. **Termostaatit T-146 ja T-166 (näytölliset termostaatit)**  Pidä termostaatin etupuolella olevia painikkeita **-** ja **+** samanaikaisesti painettuina, kunnes näyttöön tulee teksti **CNF** ja tiedonsiirtokuvake. Valitun kanavan merkkivalo keskusyksikössä alkaa palaa vihreänä, kun rekisteröinti on valmis.
	- d. **Termostaatit T-149 ja T-169 (näytölliset termostaatit)** Pidä termostaatin sivussa olevia painikkeita  $\land$  ja  $\lor$  samanaikaisesti painettuina, kunnes näyttöön tulee tiedonsiirtokuvake. Valitun kanavan merkkivalo keskusyksikössä alkaa palaa vihreänä, kun rekisteröinti on valmis.
	- e. **Termostaatit T-141 ja T-161 (Anturit ilman ulkoisia painikkeita)**  Pidä termostaatin takana olevaa rekisteröinti-painiketta painettuna, kunnes termostaatin etupuolella oleva punainen merkkivalo alkaa vilkkua. Valitun kanavan merkkivalo keskusyksikössä alkaa palaa vihreänä, kun rekisteröinti on valmis.
- 3. Rekisteröi järjestelmän kaikki termostaatit toistamalla vaiheita 2a 2e.
- 4. Rekisteröinti päätetään painamalla **OK**-painiketta noin kolmen sekunnin ajan, kunnes rekisteröityjen kanavien vihreät merkkivalot sammuvat ja virtavalo muuttuu vihreäksi. Kun virtavalo palaa vihreänä on laite palautunut käyttötilaan.

## **LAITTEIDEN NOLLAUS**

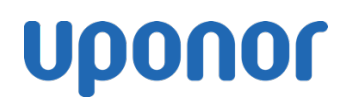

### **Yksittäisen kanavan rekisteröinnin poistaminen keskusyksiköstä**

- **1.** Paina keskusyksikön **OK**-painiketta noin 3 sekunnin ajan, kunnes kanavan 1 (tai ensimmäisen rekisteröimättömän kanavan) merkkivalo alkaa vilkkua punaisena ja virtalähteen merkkivalo muuttuu punaiseksi. Nyt laite on termostaattien rekisteröintitilassa.
- **2.** Siirrä vilkkuva merkkivalo **<** ja **>** painikkeilla rekisteröinnistä poistettavan kanavan kohdalle. Nollattavan kanavan merkkivalon vilkkuessa vuoroin punaisena ja vihreänä paina **<** ja **>**  painikkeet pohjaan samanaikaisesti noin 5 sekunnin ajaksi. Merkkivalon muututtua vilkkumaan vain punaisena on kyseisen kanavan rekisteröinti nollautunut.
- **3.** Nyt voit jatkaa rekisteröintiä termostaatin rekisteröintiohjeen kohdasta 2 tai päättää toimenpiteen painamalla **OK**-painiketta noin kolmen sekunnin ajan, kunnes rekisteröityjen kanavien vihreät merkkivalot sammuvat ja virtavalo muuttuu vihreäksi. Kun virtavalo palaa vihreänä on laite palautunut käyttötilaan.

### **Kaikkien keskusyksikön rekisteröintien poistaminen (keskusyksikön tehdasnollaus)**

**1.** Paina yhtä aikaa keskusyksikön **OK**- sekä **<** ja **>** painikkeita noin 10 sekunnin ajan, kunnes keskusyksikön virtalähteen merkkivalo välähtää punaisena. Kun virtalähteen merkkivalo on välähtänyt, on keskusyksikön kaikki rekisteröinnit poistettu.

#### **Huonetermostaattien tehdasnollaus**

- 1. **Termostaatit T-143 ja T-163 (julkisen tilan termostaatti)**  Pidä termostaatin takana olevaa rekisteröinti-painiketta painettuna, kunnes rekisteröintipainikkeen yläpuolella oleva vihreä merkkivalo alkaa vilkkua. Käännä termostaatin takana olevaa keinukytkintä ylös-alas kaksi kertaa (riippumatta aloitusasennosta), jolloin vihreä merkkivalo lopettaa vilkkumisen ja sammuu.
- 2. **Termostaatit T-145 ja T-165 (säätöpyörällinen termostaatti)**  Pidä termostaatin takana olevaa rekisteröinti-painiketta painettuna, kunnes termostaatin etupuolella oleva punainen merkkivalo alkaa vilkkua. Käännä termostaatin takana olevaa keinukytkintä ylös-alas kaksi kertaa (riippumatta aloitusasennosta), jolloin punainen merkkivalo lopettaa vilkkumisen ja sammuu.
- 3. **Termostaatit T-146 ja T-166 (näytölliset termostaatit)**  Pidä termostaatin etupuolella olevia kolmea painiketta samanaikaisesti painettuina, kunnes näyttö sammuu. Termostaatti käynnistyy uudelleen.
- 4. **Termostaatit T-149 ja T-169 (näytölliset termostaatit)** Pidä termostaatin sivussa olevia kolmea painiketta samanaikaisesti painettuina, kunnes näyttö sammuu. Termostaatti käynnistyy uudelleen.
- 5. **Termostaatit T-141 ja T-161 (Anturit ilman ulkoisia painikkeita)**  Poista paristo termostaatista. Pidä termostaatin takana olevaa rekisteröinti-painiketta painettuna samalla, kun asetat pariston takaisin paikalleen. Vapauta painike noin 10 sekunnin kuluttua, kun termostaatin etupuolella oleva merkkivalo alkaa vilkkua.